## Request a new backup code list

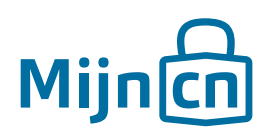

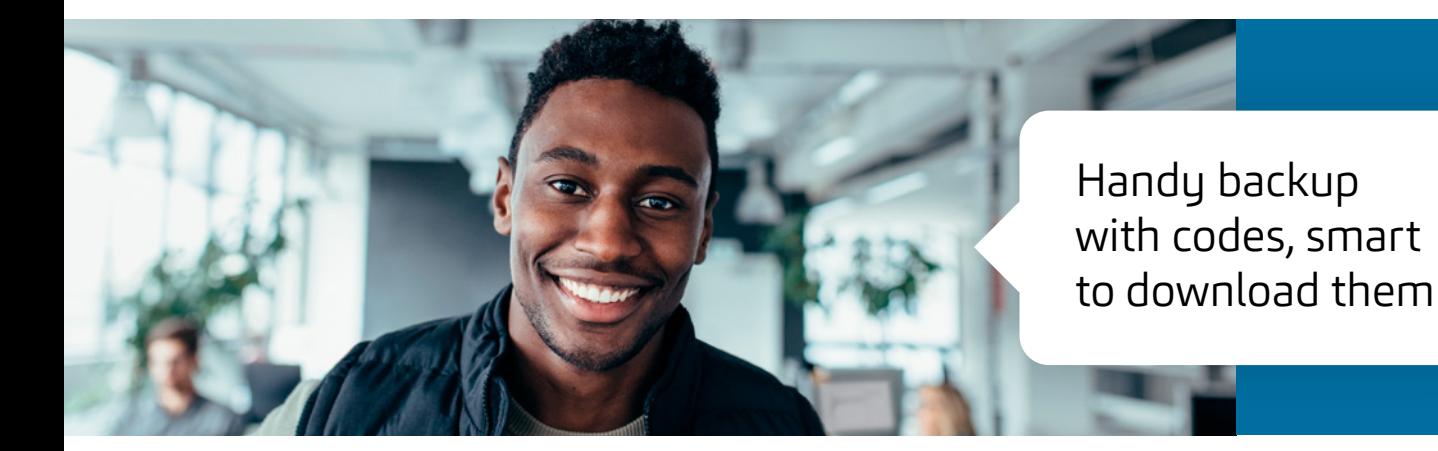

If you have set up 2-Factor Authentication, you need codes from an app to log in. If you don't have your telephone with you or if you can't log in using the codes generated by the app, you can use the codes from the backup list.

Step 1 Log in to MijnCN.  $\frac{1}{2}$ 

Step 2 Navigate to 'Account'.

## Step 3

Click on the 'New backup code list' link in the 'Account settings' block.

## Step 4

A new window will open. Verify your identity with your password and the six-digit code from the MijnCN 2-Factor App. Click on 'Next'.

## Step 5

A new window will open. If the document is not downloaded automatically, download it manually by clicking on 'Click here to download the backup code list'. Complete the request by clicking on 'Close'.